# Expression Profiling

#### Mark Voorhies

4/3/2012

Mark Voorhies [Expression Profiling](#page-36-0)

 $\leftarrow$ 

 $\sim$ -41 **SIL**  $\rightarrow$  $\sim$ 

同

э

<span id="page-0-0"></span>目

∍  $\,$ 

It's hard work at times, but you have to be realistic. If you have a large database with many variables and your goal is to get a good understanding of the interrelationships, then, unless you get lucky, this complex structure is bound to require some hard work to understand.

Bill Cleveland and Rick Becker http://stat.bell-labs.com/project/trellis/interview.html

 $\Omega$ 

Why profile transcription?

 $\leftarrow$ 

Þ

⊀ 伊 ≯ ∢ 君

È

∍

Þ

Þ.

Why profile *transcription*?

- Major mode of regulation
- Due to feedback, "shadows" other modes of regulation
- Thanks to Watson-Crick base pairing, we can assay arbitrary nucleic acids in a uniform way

## Expression Profiling Workflow

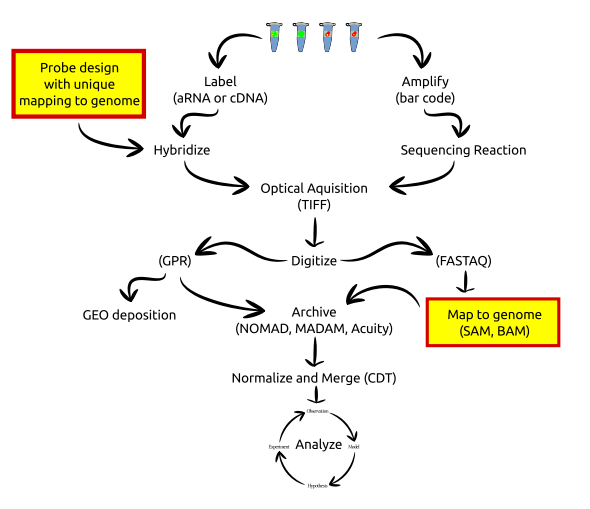

メロメ メ部メ メミメ メミメ

目

## Expression Profiling Analysis

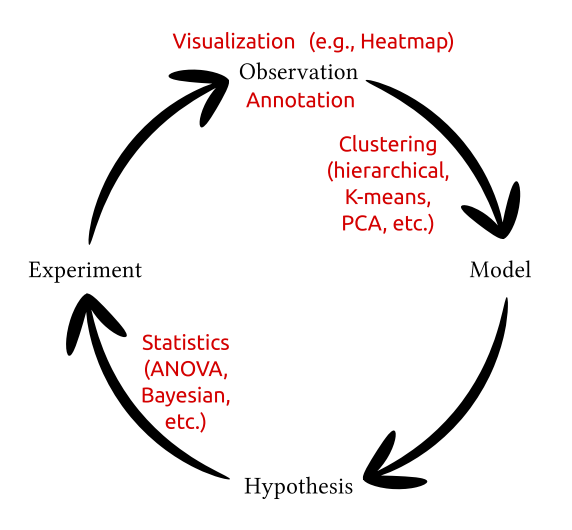

4 0 8

→ 伊 ▶ → 手

э

Пb.

 $\sim$ 

 $299$ 

э

## Sample Preparation

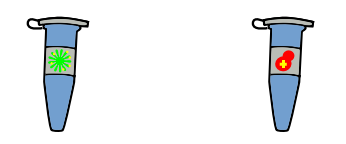

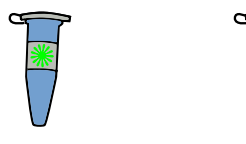

イロト イ部 トメ 君 トメ 君 ト

È

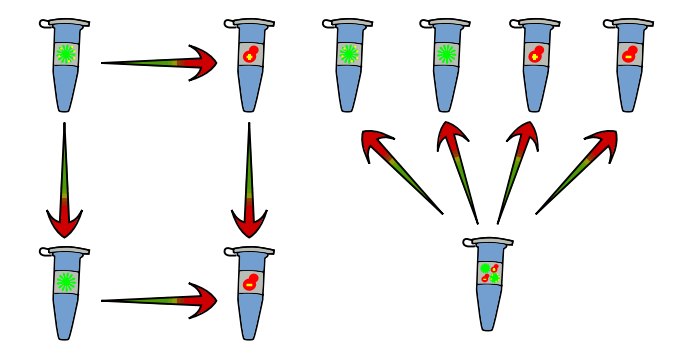

**K ロト K 倒 ト K 毛** 

暑→ È

 $\,$  $\rightarrow$ 

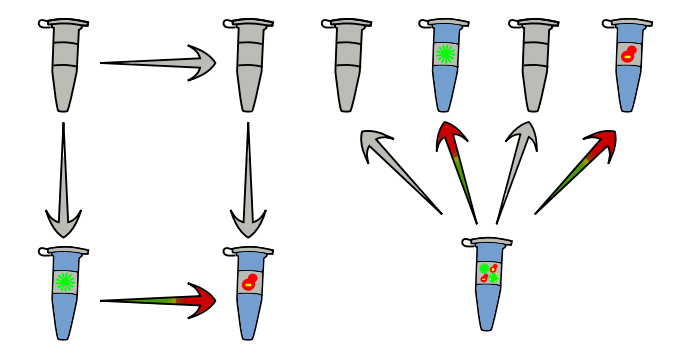

**K ロト K 倒 ト K 毛** 

경기 È

 $\,$  $\rightarrow$ 

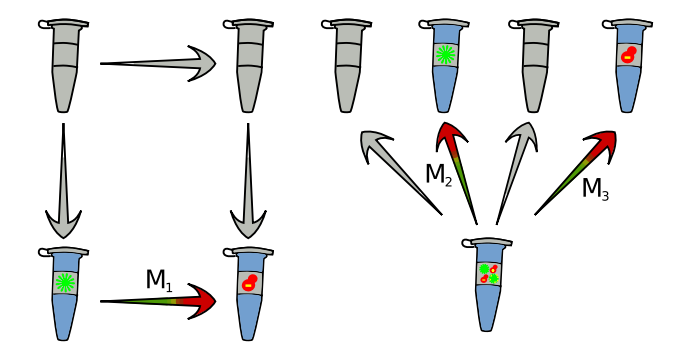

 $M_1 = M_3/M_2$ 

4 0 8

⊀ 伊 ≯ ∢ 君

È

活  $\rightarrow$ 

 $\rightarrow$  $\rightarrow$ 

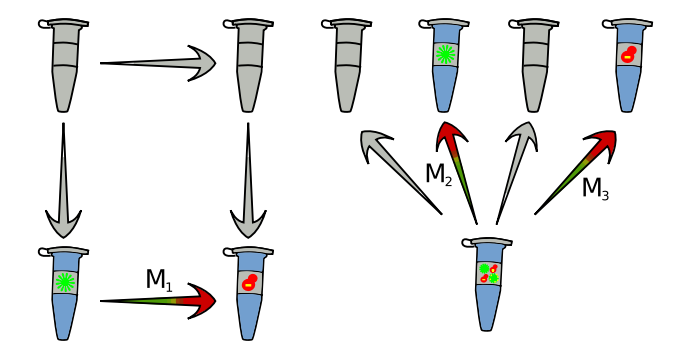

 $log_2M_1 = log_2M_3 - log_2M_2$ 

 $\leftarrow$ 

 $\sim$ 

**K 母 ▶ → 手** 

э

 $\sim$ к  $\rightarrow$   $299$ 

目

# The CDT file format

#### Minimal CLUSTER input Cluster3 CDT output

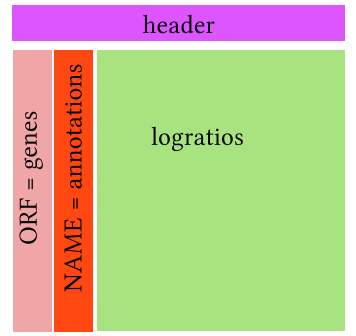

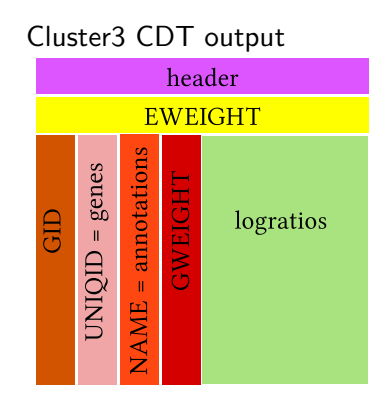

 $\Box$ 

 $\sim$ 

 $\sim$ 

Þ

**B** 

- Tab delimited (\t)
- UNIX newlines  $(\n\cdot n)$
- Missing values  $\rightarrow$  empty cells

## Comparing all measurements for two genes

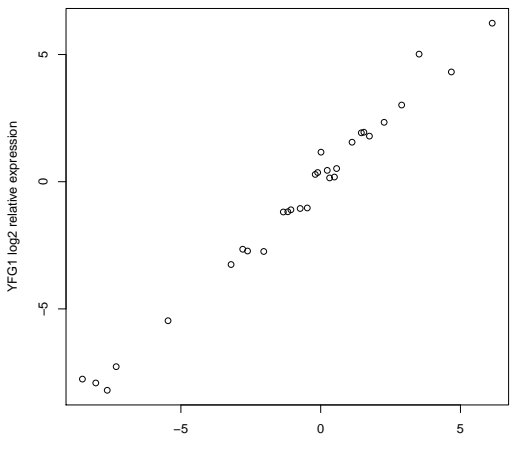

**Comparing two expression profiles (r = 0.97)**

TLC1 log2 relative expression

つくへ

∍

## Comparing all genes for two measurements

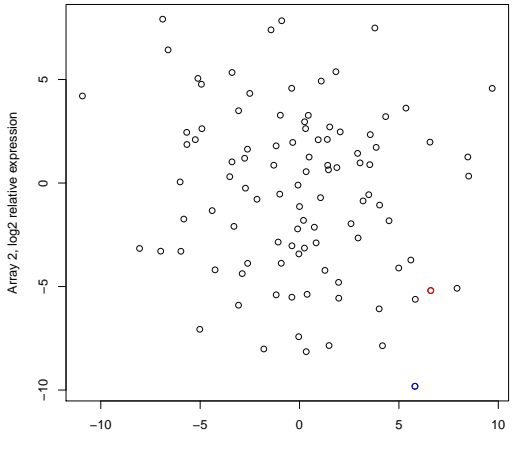

Array 1, log2 relative expression

### Comparing all genes for two measurements

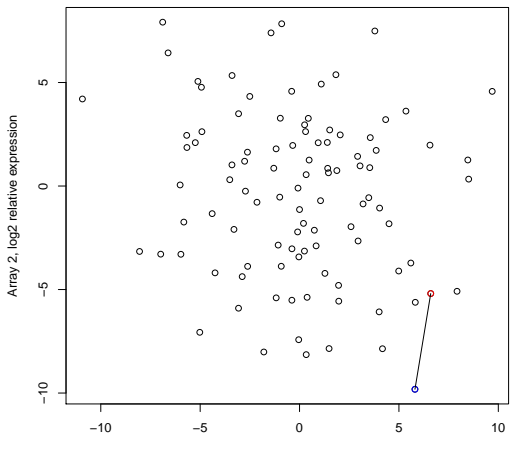

**Euclidean Distance**

Array 1, log2 relative expression

### Comparing all genes for two measurements

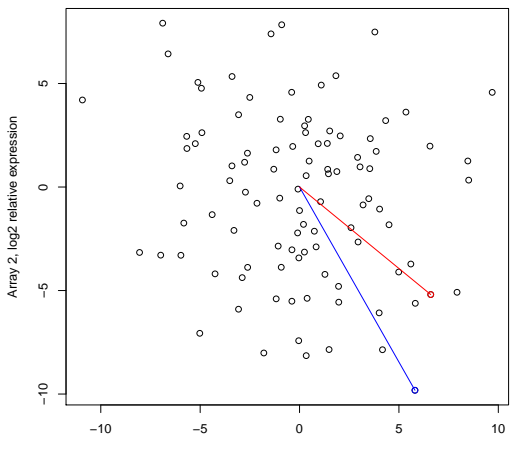

**Uncentered Pearson**

Array 1, log2 relative expression

### Measure all pairwise distances under distance metric

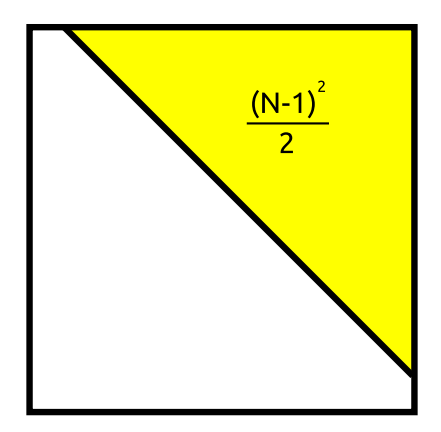

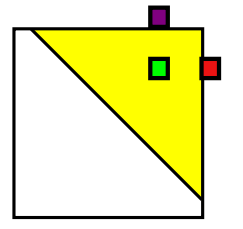

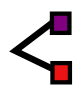

 $\leftarrow$ 

 $\sim$ 

伺

 $\sim$ × ∍

∍

**B** 

Ε

 $299$ 

Mark Voorhies [Expression Profiling](#page-0-0)

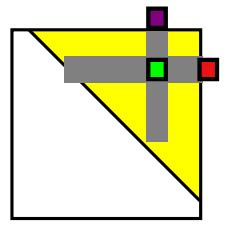

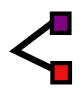

 $\leftarrow$ 

 $\sim$ a  $\sim$ к Ε

Έ

**B** 

∍

 $299$ 

Mark Voorhies [Expression Profiling](#page-0-0)

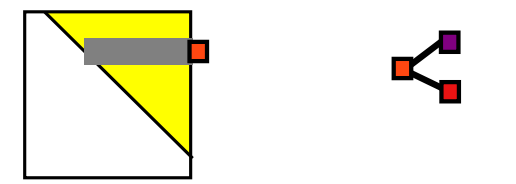

 $\leftarrow$ 

a  $\sim$  Ε

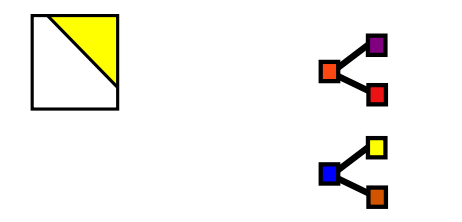

 $\leftarrow$ 

Þ a.

♪ ◆ → ミ

Ε

∍

Þ

**B** 

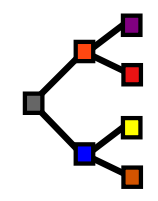

 $\leftarrow$ 

Þ a -b × Ε

∍

**B** 

∍

 $299$ 

Mark Voorhies [Expression Profiling](#page-0-0)

## Using the Cluster3 GUI

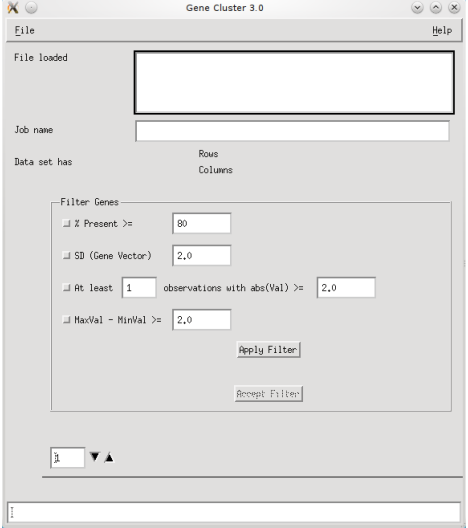

 $\leftarrow$ 

Þ.

⊀ 伊 ≯ ∢ 君

Ε

∍

Þ. к Þ

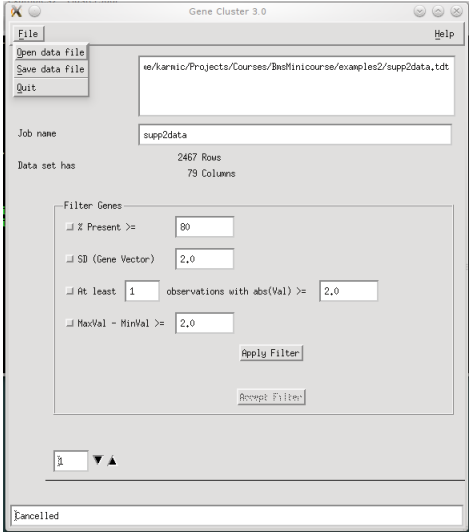

 $\leftarrow$ 

 $\rightarrow$ 

4 伊

 $\rightarrow$ × Þ. ×.

君

目

目  $\,$ 

### Choose distance function

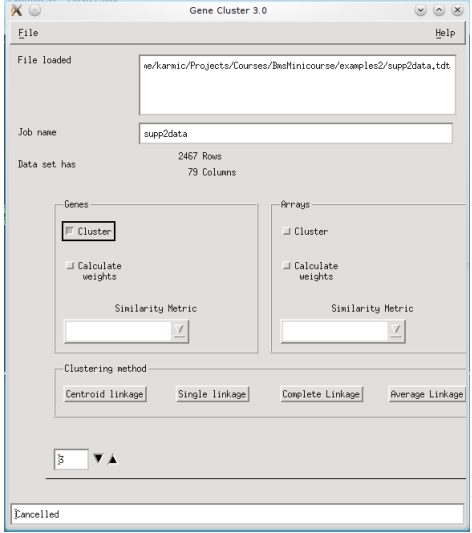

∢⊡

Ε

∍

Þ

∍

-b ×

## Choose linking method

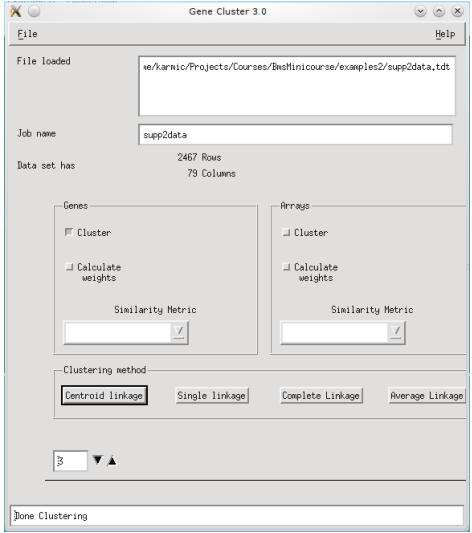

 $\leftarrow$ 

Þ a -b × **B**  Ε

∍

Þ

∍

### Using JavaTreeView

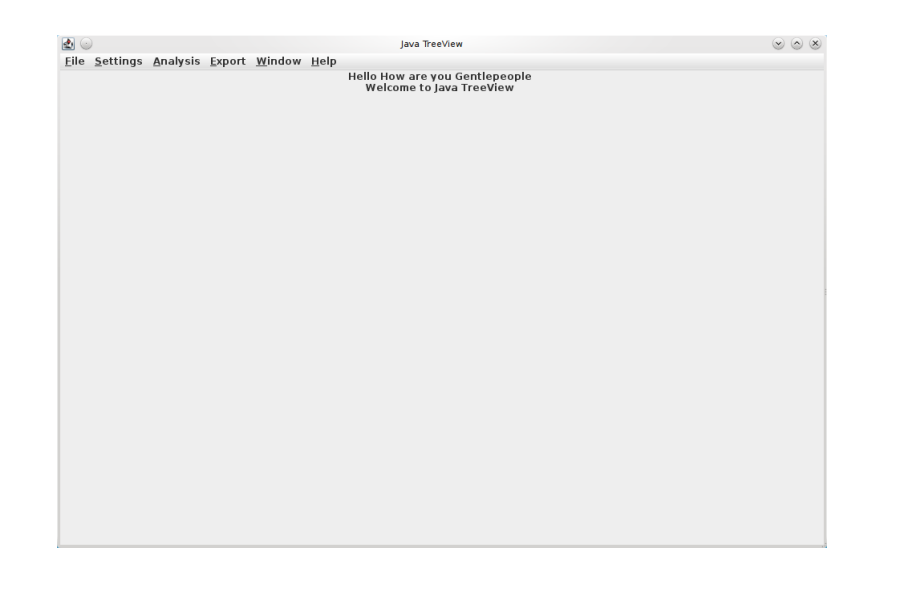

メロメメ 御 メメ きょく きょう

目

## Adjust pixel settings for global view

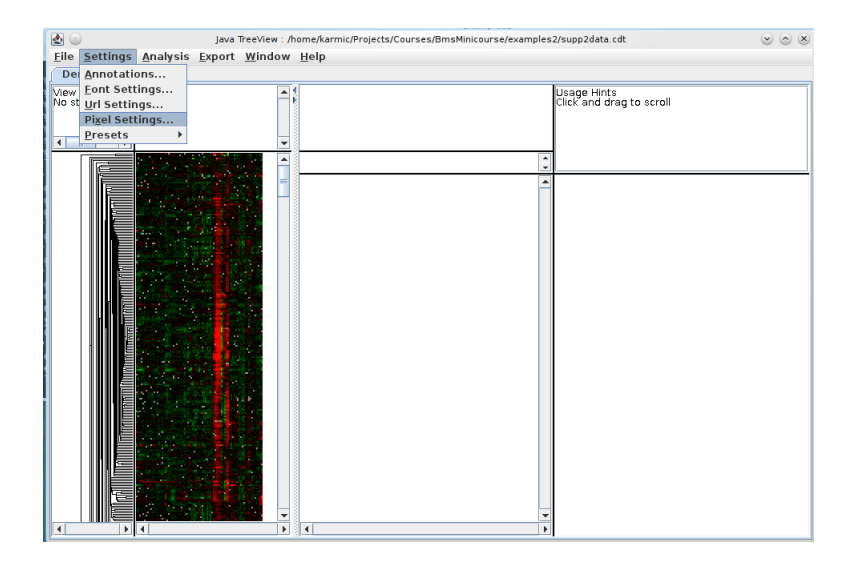

メロメ メ都 メメ きょく ミメー

E

## Adjust pixel settings for global view

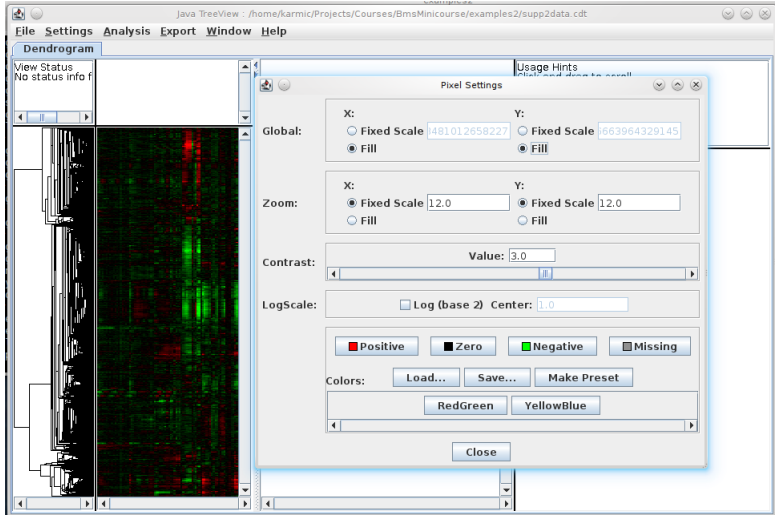

 $299$ 

目

母 ▶ ◀ 君

 $\Box$ 

∍

Þ

 $\rightarrow$ 

### Select annotation columns

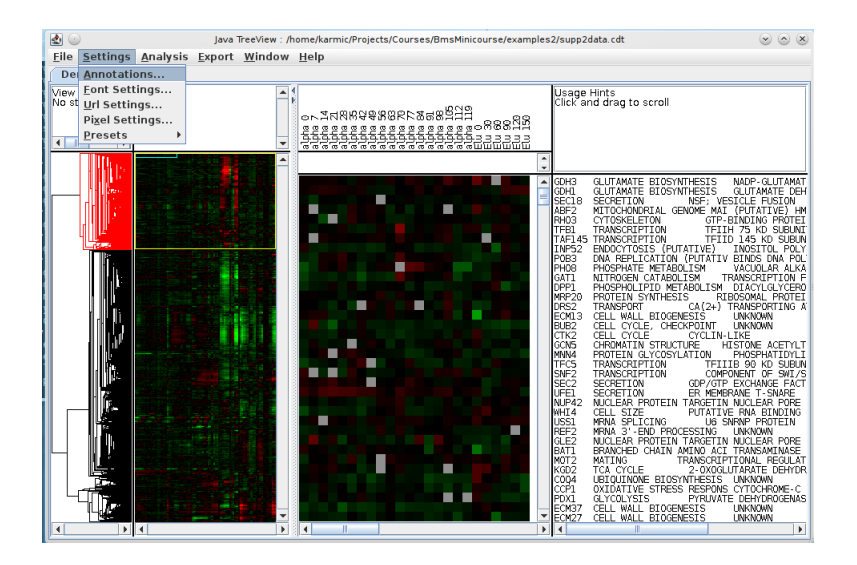

メロメ メ母メ メミメメミメ

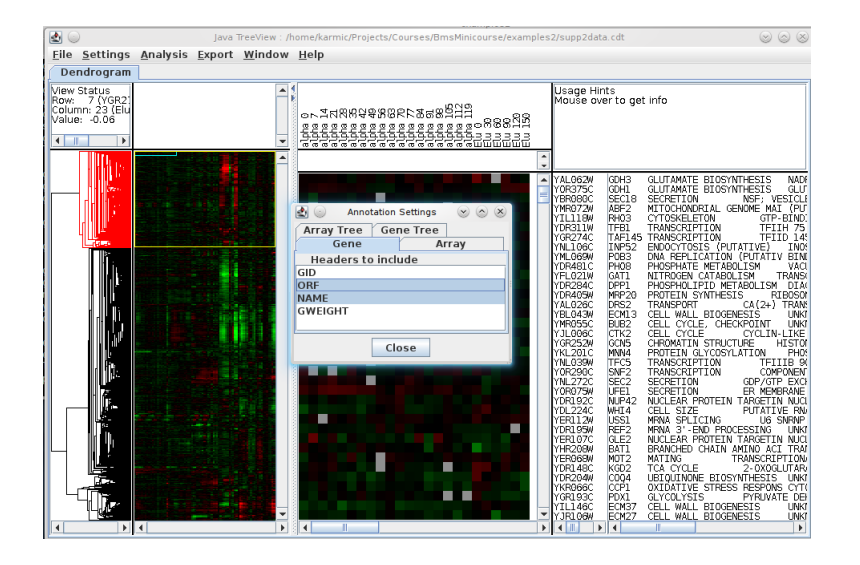

イロト イ母 トイヨ トイヨ トー

э

 $\Omega$ 

## Select URL for gene annotations

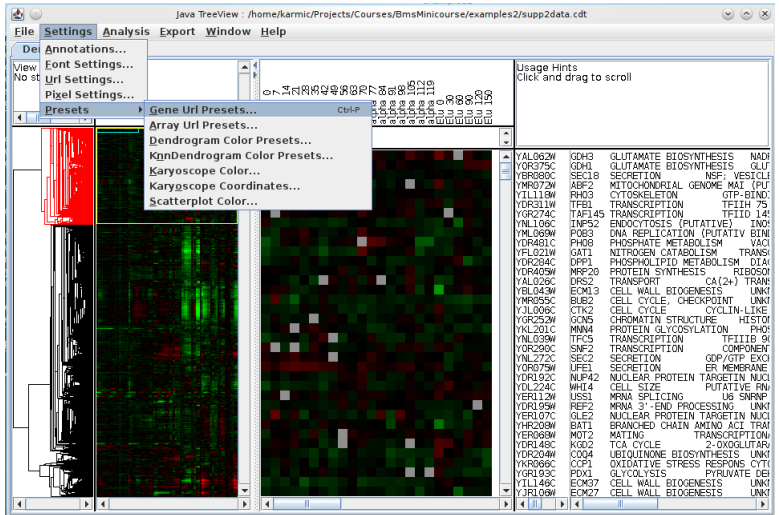

 $\Box$ 

⊀ 伊 ≯ ∢ 君

**B** 

目

Þ

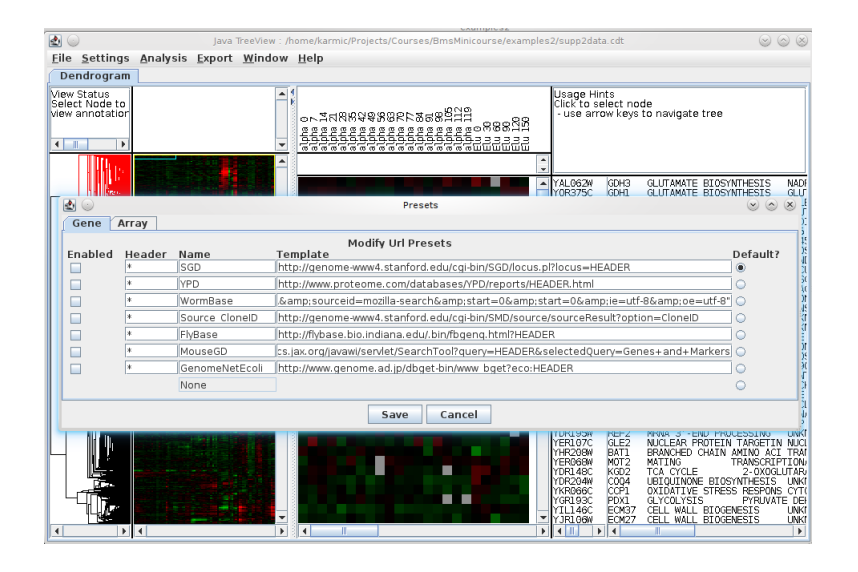

メロメ メ母メ メミメ メミメ

э

 $\Omega$ 

### Activate and detach annotation window

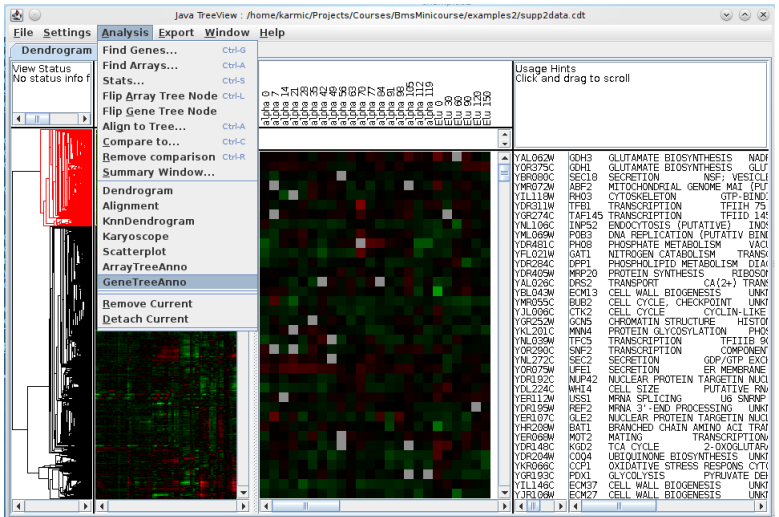

 $\Box$ 

∂ > ∢ ≣ D.  $299$ 

活

Þ.

### Activate and detach annotation window

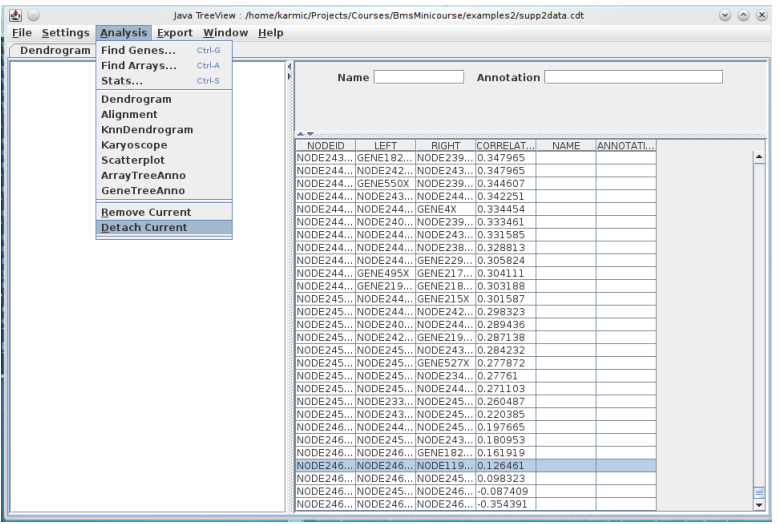

n

 $\sim$ 

 $299$ 

目

### Activate and detach annotation window

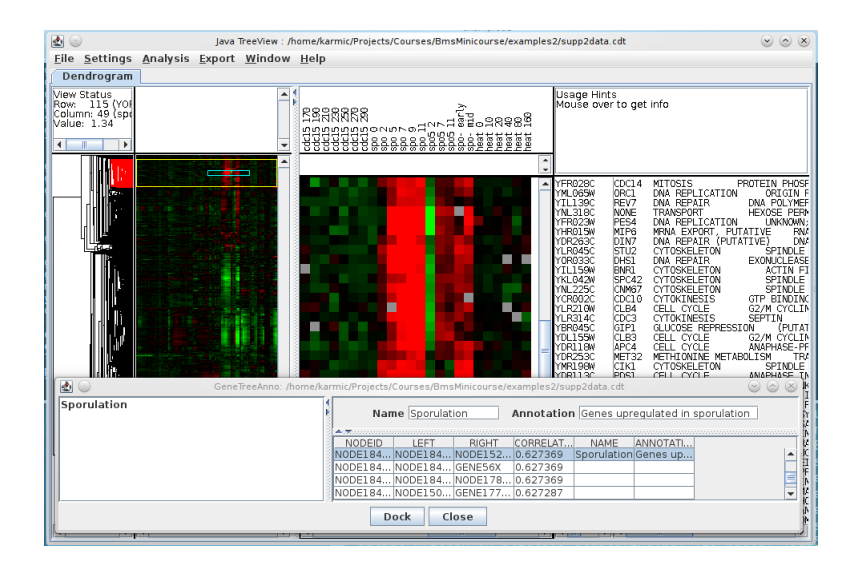

э  $\Omega$ 

イロト イ母 ト イヨ ト イヨ トー

- Compare the effects of different distance metrics and clustering algorithms on the data from the Eisen paper (note that the GORDER column for the human data will make comparison easier).
- **•** Practice annotating clusters in JavaTreeView. Try to find the annotated yeast clusters from the paper. Follow the links to SGD to see if the annotations for these genes have changed in the past decade.
- <span id="page-36-0"></span>• Read Bioinformatics 20:3710

Reminder: we are in HSW-532 tomorrow!